# 河南工程学院

# 关于开展 2021-2022 学年第二学期学生网上评教工作的通知

各学院:

根据学校教学工作安排和疫情原因,学生网上评教工作从本学期第十二周周 日开始,为期一周,请各学院切实做好本学期学生评教工作。评教中请注意以下 事项:

# 一、2021-2022 学年第二学期学生网上评教工作将于 2022 年 5 月 15 日上午 9 点开始,5 月 22 日上午 9 点结束。

二、在评教之前,各学院教务办应及时与学管部门沟通,准确通知学生评教 时间,在规定时间内完成评教工作。并明确要求学生评教时要客观、公正、认真。 各学院根据情况安排教师、辅导员、班主任等对评教意义、内容、方法等进行培 训。

三、评教工作采用网上评教方式,由学生登录教务系统进行,登录系统后首 先认真核对任课教师信息,确认被评价教师与授课教师信息一致。有条件的学院 可统一组织本学院学生开展评教活动。

四、未在规定时间内完成评教的同学将不能在教务系统查询成绩和课表,不 能选修校内公共选修课。所有后果均由学生本人承担。

五、评教过程中出现的问题由各学院教务办汇总后与教务处联系。

附件:学生网上评教操作步骤

#### 教务处(评估督导处)

## 2022 年 5 月 14 日

附件:

## 学生网上评教操作步骤

一、打开 IE 浏览器,进入学校主页 www.haue.edu.cn,点击页面左下角"教 务系统"按钮,校内访问选择新教务 1、新教务 2、新教务 3(不要选老教务入 口),用户界面如下:

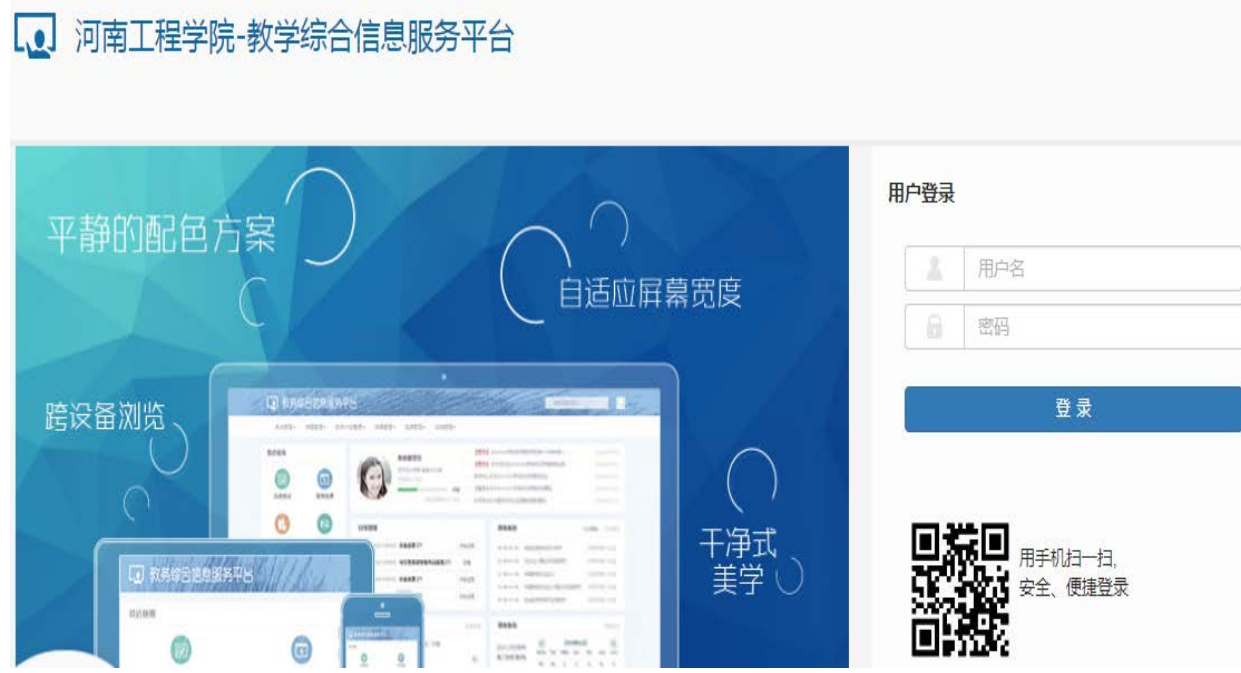

二、输入用户名和密码(如果是第一次使用新教务系统,密码是身份证后六 位数,需补充身份信息和更换密码,更换后要牢记密码),点击"教学评价",按 钮会出现该学生所选课程的全部信息,评价前请先核对显示课程与自己所选课程 是否一致。然后点击其中某一门课程后就进入了"教学质量评价"界面。

三、在评价界面中,请在每一条评价内容后面选择相应的等级(A,B,C,D,E), 请根据实际情况认真选择。在评价时,每名教师的评价内容必须一次全部评完。 每评价一门课程保存一次,否则评价数据无效。

四、全部课程评价完毕,保存后提交数据,否则评价数据无效。请各位同学不要 忘记关闭所有开启的窗口,正常退出网上评价网页,以防他人进入后造成不良后 果。由别人代评或替别人评价都是不允许的,一经发现,将按学校有关规定处理。